# **New Features in RealBand 2019**

# **Summary List of New Features**

There are over 30 new features in RealBand 2018, including...

The new toolbar background color and icon set is available. You can select either the new or old icon set from the menu *Options* | *Icon Set*.

Notation Window Enhancements

- Pressing the space bar plays the song from the current location.
- Double-clicking on the Standard mode Notation window (or on the time line in Editable or Staff Roll mode) plays the song from the current time location.
- The right-click menu in the Editable or Staff Roll mode has an option to change the current beat resolution. Previously, the only way to do this was to right-click on the time line.
- Clicking close to a stave line will put a note on the stave line instead of between stave lines. Previously, you had to click extremely close to a stave line to insert a note on the line.
- In the Notation Windows Options dialog, the clefs split point asterisk indicates that C5\* is middle C.
- The clefs split point can be set by the spin controls.
- You can easily enter forced accidentals from the Notation window right-click menu.
- There's a keystroke entry mode the "N" mode, which lets you enter a melody entirely using keystrokes.

Tracks Window Enhancements

- Holding the Ctrl key while using a mouse scroll wheel, or holding the Ctrl key while pressing the +/- buttons on the Tracks Window tool bar zooms in/out the window vertically.
- Vertical grid lines are drawn on the track overview.
- Snap button now snaps to grid lines (if present) instead of beats.

Vertical grid lines are drawn on the Audio Edit Window.

Options | Reset to default settings will reboot the program with default settings.

Drum Notation Support. When the track type is set to Drums with the combo box on the Notation window tool bar, drum notation will display. Drum notation can be entered by a user.

In Mixer window, holding down the Ctrl key while moving the volume slider with the mouse will increase/decrease the value by 1 instead of greater amount.

The right-click menu in the Chords window now has copy, cut, and paste commands.

Event List window supports shift-click to extend the start (From) or end (Thru) of the selected area.

A useful filter [#] button has been added in RealTracks Picker, RealDrums Picker, and MIDI SuperTracks Picker dialogs. It allows you to quickly filter the list by many elements including type (soloist/background/chording), feel (even/swing, 8th/16th), time signature, artists, and more.

Song Titles Browser Enhancements

- We've added 300 more song titles including requests from users, so there are now over 10,600 titles.
- The chord density filter is available. You can also filter the list by chord complexity.
- The memo area displays chord density and complexity for the selected titles.

StylePicker Enhancements

- If the style list needs rebuild, it tells you that within the StylePicker, instead of a message that requires a response.
- The rebuild is faster than before by 75%. It takes 1/4 of the time now.
- While the style list is being rebuilt, you can see the progress inside the StylePicker.
- The style list can be filtered by a specific RealTracks/RealDrums/MIDI SuperTracks or RealTracks/MIDI SuperTracks in a certain number range.
- You can filter the style list by a specific Xtra Styles set.
- The dialog to select an Xtra Styles set has a button to take you to the PG Music website that shows information about Xtra Styles sets.
- The StylePicker can list all styles (including N/A styles) in the default display.

- The Set number display is improved, including sort by type and Xtra styles.

And more!

# **Details of New Features**

### New toolbar background color and icon set

The new toolbar background color and icon set is available. You can select either the new or old icon set from the menu Options | Icon Set.

| File Edit Generate Render Action Block                                                                                                    | Options Window Help                                                           |                                                                                                    |
|----------------------------------------------------------------------------------------------------|-------------------------------------------------------------------------------|----------------------------------------------------------------------------------------------------|
| P<br>New Open Save Save As<br>New Open Save Save As<br>P<br>New Open Save Save As<br>P<br>New Open Save Save As<br>P<br>New Open Save Save As<br>P<br>New Open Save Save Save As<br>P<br>New Open Save Save Save As<br>P<br>New Open Save Save Save Save Save As<br>P<br>New Open Save Save Save Save Save Save Save Save | Run Control Panel - Drivers<br>Patch Names<br>Punch In                        | CIFI 111 BEE A Tempo<br>Cks Chords Mixer Bars E Meter Video<br>ALL TARCKS                                                              |
| Nasty Gals - ZzBluShf.                                                                                                    | Resolution (120)<br>Sync Source [Internal]<br>Auto Sync Chase<br>Endless Loop | 2 Bar Ending<br>Bar Offset -2<br>100% 1 1 96 Comments<br>0.000 Tap Start End                                                           |
| Tracks (Ctrl-1)           WAV         M4A         Slop         Play         Lock           WMA         HUD         DAW Plugin         Solo         Play         Lock           1         HB         BB         Bass         S6: Freitless         Region         Selection                                                | Auto Rewind<br>Record Filter (MIDI)<br>Icon Set<br>Hide Tool Bar (Ctrl+T)     | Ila     I2     3     4     5     6     7       I-Classic     I     I     I     I     I     I       2 - Modern      I     I     I     I |

# Notation Window - Space bar to play from the current time location

Pressing the space bar in any mode plays the song from the current location. Previously, it played the song from the beginning of the current bar.

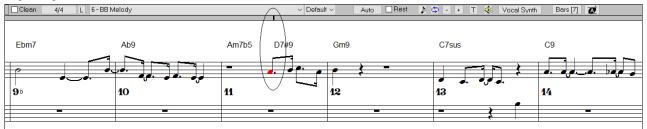

# Notation Window - Double-click to play from the current time location

Double-clicking on the Standard mode Notation window (or on the time line in Editable or Staff Roll mode) plays the song from the current time location. Previously, it played the song from the beginning of the current bar.

# Notation Window - Quick change of the beat resolution

The right-click menu in the Editable or Staff Roll mode has an option to change the current beat resolution. Previously, the only way to do this was to right-click on the time line.

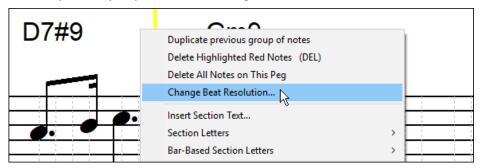

### **Notation Window - Easier entry of a note on the stave line**

Clicking close to a stave line will put a note on the stave line instead of between stave lines. Previously, you had to click extremely close to a stave line to insert a note on the line.

previously:

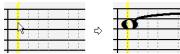

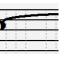

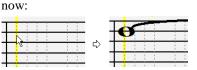

### Notation Window - Clefs split point asterisk

In the Notation Windows Options dialog, the clefs split point asterisk indicates that C5\* is middle C.

| Clefs split at: | C 5* |
|-----------------|------|
|                 | ¥    |

### Notation Window - Spin control to set the clefs split point

The clefs split point can be set by the spin controls.

| Clefs split at: | Db5 |   |
|-----------------|-----|---|
| cjers spir ar.  | 005 | • |

#### Notation Window - Quick entry of forced accidentals from the right-click menu

You can quickly enter forced accidentals from the Notation window right-click menu. Previously, you could only enter them from the **Note Edit** dialog.

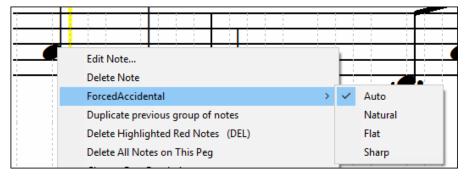

### Notation Window - "N" Keystroke Entry Mode

There's a keystroke entry mode - the "N" mode, which lets you enter a melody entirely using keystrokes. The keystrokes are **N** to enter a note, **up/down cursor** to change its pitch, and **left/right cursor** to move the time line.

Hit the [N] key to enter a note at the current time line.

|   |    | C    |   |          |          |   |     |   |   |   |   |   |
|---|----|------|---|----------|----------|---|-----|---|---|---|---|---|
| 1 | 11 | 1.1. | _ | ·        | -        | - | -   | ÷ | - | - | 4 |   |
| - |    |      | _ | -        | -        | - |     | - | - |   | - | - |
| ÷ |    |      |   | 1        |          |   |     | 4 |   |   | 4 |   |
|   |    |      |   |          | 1        | 1 |     | 1 | 1 | 1 | 1 | 1 |
| 1 |    |      |   |          |          |   |     |   |   |   |   |   |
| 1 |    |      |   | <u>i</u> | <u>i</u> |   | - 1 | 1 | - | - | 1 | - |
| - | H  | H    |   | i        | 1        | 1 | 1   | ł | 1 | - | ł | 1 |
|   |    |      |   | -        | -        |   |     | - | - |   | 1 |   |

While the note is highlighted, use the up/down cursor keys to change its pitch.

|   |   | С  | ,  |   |   |   |   |   |   |   |   |   |   |   |
|---|---|----|----|---|---|---|---|---|---|---|---|---|---|---|
| ; | Т |    |    |   | 1 | _ | _ |   |   | _ |   |   | 1 |   |
| 1 |   |    | 1  |   |   | _ |   |   | : | _ |   | 1 | ī | 1 |
| 1 |   |    | 1  |   |   |   |   |   |   |   |   | 1 | 1 | 1 |
| 1 | Т |    | ~  |   |   |   |   |   | 1 |   | _ | ÷ | ÷ |   |
|   |   | 1  | 1  | 1 |   |   |   | : | : |   |   | 1 | 1 |   |
| 1 |   | 11 | 1. |   |   |   |   |   |   |   |   | 1 | 1 | 1 |

Use the right/left cursor keys to move the time line.

Hit the [N] key to enter a note at the current time line.

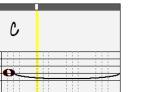

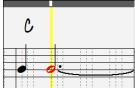

#### Tracks Window - Ctrl key to zoom in/out vertically

Tracks Window - Holding the Ctrl key while using a mouse scroll wheel, or holding the Ctrl key while pressing the +/- buttons on the Tracks Window tool bar zooms in/out the window vertically.

### Tracks Window - Vertical grid lines drawn on the track overview

Vertical grid lines are now drawn on the track overview.

| 3 4            | 5                                  | 6                                      | 7                                                     | 8                                     | 9b       | 10                                   | 11       |
|----------------|------------------------------------|----------------------------------------|-------------------------------------------------------|---------------------------------------|----------|--------------------------------------|----------|
|                |                                    |                                        |                                                       |                                       |          |                                      |          |
| • • • • • •    | • * *                              | ┼ <mark>╋┊╺<mark>┿┊╺</mark>╋┊╺╸</mark> | ┼╺╬╸┊╺╬╸┊╺╬╸┊╴                                        | • • • • • • • • • • • • • • • • • • • |          | ∎ <b>&gt;</b> + <b>&gt;</b> +>-+     | •        |
| +·· +· + +· +· | ** ** ** **                        | • • • •                                | <mark>│ ••  • • • • • • • • • • • • • • • • • </mark> | * * * * *                             |          | � <b>- ₽- </b> ↓ <b>-</b> ↓ <b>-</b> | <b>*</b> |
|                | • • •                              | + + +                                  | <b></b>                                               |                                       |          |                                      | •        |
|                | <b>\$</b> • <b>*</b> • •=          |                                        | <b></b>                                               |                                       |          | <b> </b>                             | •        |
|                |                                    |                                        |                                                       | <b>&gt;</b>                           | <u> </u> | <u> </u>                             |          |
|                |                                    |                                        |                                                       |                                       |          |                                      |          |
|                | <u>_</u> ─── <mark>───</mark> ──── |                                        |                                                       |                                       |          |                                      |          |
|                |                                    |                                        |                                                       |                                       |          |                                      | _        |
|                | =                                  |                                        |                                                       | <u>z -</u> _                          |          |                                      |          |
|                |                                    |                                        | ∓ <b>-</b> -                                          |                                       |          |                                      |          |

To change the resolution or hide the grid lines, right-click on the window, and use the Grid lines menu command.

| 1-Track Paste<br>Delete (DEL)             |   | <u></u>                                        |
|-------------------------------------------|---|------------------------------------------------|
| Grid lines                                | > | <none></none>                                  |
| <br>Insert Volume Change<br>Audio Effects | > | Quarter Note<br>Eighth Note<br>Eighth Triplets |
| Click Track                               | > | 16th Note                                      |
| Track                                     | > | 32nd Note                                      |

# Tracks Window - Snap to grid lines instead of beats

When the vertical grid lines are drawn and the "Snap" feature is enabled, clicking on the track overview will snap to grid lines instead of beats.

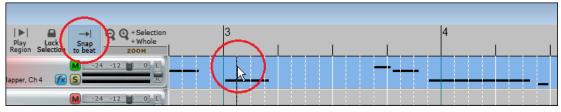

# Audio Edit Window - Vertical grid lines drawn

Vertical grid lines are now drawn in the Audio Edit window.

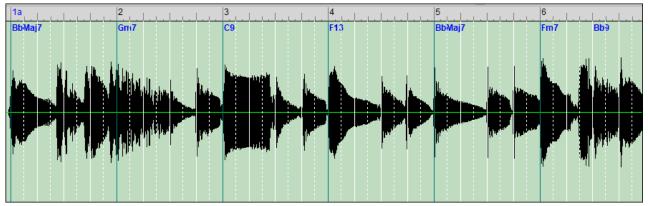

To change the resolution or hide the grid lines, click on the window, and use the Grid lines command.

| Audio Effects                                                       | Ctrl- Drag)                |                                                                                                |  |
|---------------------------------------------------------------------|----------------------------|------------------------------------------------------------------------------------------------|--|
| Grid lines<br>Cut<br>Copy<br>Paste<br>1-Track Paste<br>Delete (DEL) | Ctrl+X<br>Ctrl+C<br>Ctrl+V | <none><br/>Quarter Note<br/>Eighth Note<br/>Eighth Triplets<br/>16th Note<br/>32nd Note</none> |  |

# Reboot the program with default settings

Options | Reset to default settings will reboot the program with default settings.

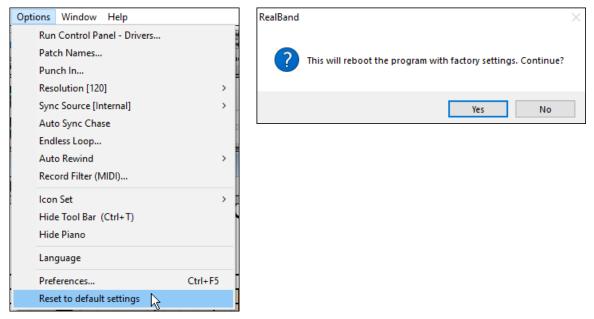

# **Drum Notation Support**

Kick 2-

When the track type is set to Drums with the combo box on the Notation window tool bar, drum notation will display.

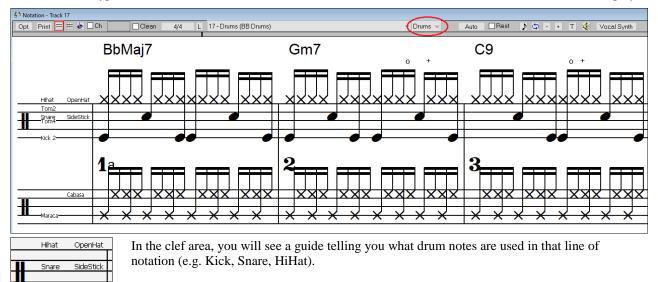

When the track type is set to Drums, you can enter drum notation to the track. Right-click on the Editable or Staff Roll mode Notation window, and use the *Insert (or change) Drum Note* menu item. For drum notes shown on the left in the drum guide, you can also click on the corresponding vertical position of the drum note you want.

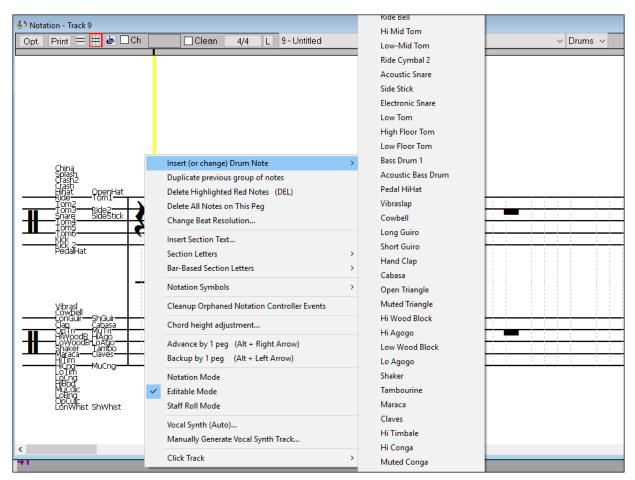

Mixer Window - Ctrl key + moving the volume slide to change the value by 1

Mixer Window - Holding down the Ctrl key while moving the volume slider with the mouse will increase/decrease the value by 1 instead of greater amount.

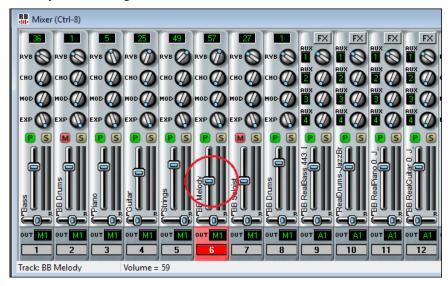

Chords Window - Copy, cut, paste commands in the right-click menu

The right-click menu on the Chords window now has copy, cut, and paste commands.

| 1a Bl<br>5 Bl    | MIDI Chord Wizard                     | >                          | 2<br>6   | Gm7<br>Fm7 |
|------------------|---------------------------------------|----------------------------|----------|------------|
| <sup>96</sup> El | Cut<br>Copy<br>Paste<br>1-Track Paste | Ctrl+X<br>Ctrl+C<br>Ctrl+V | 10<br>14 | Ab9        |

# Event List Window - Shift-click to extend either the start (From) or end (Thru) of the selected area

In this example, we shift-clicked on the last row in the list to extend the end point from 2:04:000 to 3:04:093.

| Tr  | Time         | Ch  | Event | S   | Tr | Time     | Ch  | Event                                   |
|-----|--------------|-----|-------|-----|----|----------|-----|-----------------------------------------|
|     | 4 - 01 - 000 |     | Nata  |     | 6  | 1:04:008 | 1   |                                         |
| 6   | 1:04:008     | 1   | Note  |     | 6  | 1:04:000 | 1   |                                         |
| 6   | 1:04:091     | 1   | Note  |     |    | 2:01:000 |     |                                         |
| 6   | 2:01:000     | 4   | Note  |     | 6  |          | 4   |                                         |
| 6   | 2:01:005     | 1   | Note  |     | 6  | 2:01:005 | 1   |                                         |
| + 6 | 2:01:090     | - 4 | Note  | - + | 6  | 2:01:090 | 4   | 1                                       |
| + 6 | 2:02:003     | 1   | Note  | +   | 6  | 2:02:003 | 1   | 1                                       |
| + 6 | 2:02:030     | - 4 | Note  | +   | 6  | 2:02:030 | - 4 | 1                                       |
| + 6 | 2:03:002     | 1   | Note  | +   | 6  | 2:03:002 | 1   | 1                                       |
| + 6 | 2:03:090     | - 4 | Note  | +   | 6  | 2:03:090 | - 4 | 1                                       |
| + 6 | 2:04:000     | - 4 | Note  | +   | 6  | 2:04:000 | - 4 | 1                                       |
| + 6 | 2:04:000     | 1   | Note  | +   | 6  | 2:04:000 | 1   | 1                                       |
| 6   | 3:01:004     | 1   | Note  | +   | 6  | 3:01:004 | 1   | l l                                     |
| 6   | 3:03:091     | 1   | Note  | +   | 6  | 3:03:091 | 1   | h                                       |
| 6   | 3:04:014     | 1   | Note  | +   | 6  | 3:04:014 | 1   | t i i i i i i i i i i i i i i i i i i i |
| 6   | 3:04:093     | 1   | Note  | 1   | 6  | 3:04:093 | 1   | L. L. L.                                |

# Advanced Filter to Search for RealTracks, RealDrums, and MIDI SuperTracks

A useful filter [#] button has been added in RealTracks Picker, RealDrums Picker, and MIDI SuperTracks Picker dialogs.

| Accordion, Rhythm Pop8ths Ev 110                 | Accordion (22) Rhythm Ev 110                     | Pop,Folk  | 1752 | 1      |
|--------------------------------------------------|--------------------------------------------------|-----------|------|--------|
| Accordion, Rhythm PopCalypso Ev 100              | select filter(s) for the list                    | Pop       | 1173 | 1      |
| Accordion, Rhythm TexMex2Beat Ev 120             | RealTracks Type                                  | > Pop,Cou | 1287 | 1      |
| Accordion, Rhythm TexMexCountry Ev 120           | RealTracks Feel                                  | > Country | 1292 | 1      |
| Accordion, Soloist GypsySwingCory Sw 220         | RealTracks with Time Signature                   | > lazz    | 2807 | 2      |
| Autoharp, Rhythm OldTime Ev16 110                | Realtracks #s in this range                      | Folk      | 2708 | 2      |
| Autoharp, Rhythm OldTimeSlowWaltz Sw 085         | Realtracks Set #s in this range                  | Folk      | 2709 | 2      |
| Banjo, Background Backporch Ev 098               | Realtracks in this tempo range                   | Country   | 623  | 3      |
| Banjo, Bluegrass Doc Ev 100 (Rhythm - Simple)    | Realtracks with Direct input available           | Country   | 590  | 3      |
| Banjo, Bluegrass Doc Ev 100 (Rhythm)             | Realtracks with Simpler versions available       | Country   | 589  | 3      |
| Banjo, Bluegrass Doc Ev 100 (Soloist)            | Realitracks with Simpler versions available      | - Country | 591  | 3      |
| Banjo, Bluegrass Ev 130 (Rhythm)                 | RealTracks with RealCharts (MIDI transcriptions) | Country   | 426  | 1      |
| Banjo, Bluegrass Ev 130 (Soloist)                | Realtracks with Hi-Q Transcriptions              | Country   | 433  | 1      |
| Banjo, Clawhammer, Rhythm HipFolk Sw16 85        | Realtracks in all 12-keys                        | Folk      | 2438 | 2      |
| Banjo, Clawhammer, Rhythm OldTime Ev16 110       | Video RealTracks Available and/or Found          | Folk      | 2545 | 2      |
| Banjo, Rhythm BluegrassWaltz Ev 140              | RealTracks Artist                                | Country   | 1105 | 9      |
| Dania Dhuthm DhuagraceWaltz Cur OOE              | Select the Main Genres                           | plusaras  | 1600 | 4      |
| Show RealTracks that are N/A Eilter by           | Jpdate # Show All Rebuild and Fix                |           | ОК   | Cancel |
| Show if Tempo is out of Range 2283 items in list | Show Error messages                              | Copy List |      |        |

It allows you to filter the list by many elements including:

- type (soloist/background/chording)
- feel (even/swing, 8th/16th)
- time signature
- RealTracks/MST numbers in range
- set numbers in range
- tempos in range
- direct input available (guitar recorded with no effects)
- simpler versions
- RealCharts (transcriptions available)
- "Hi-Q" high quality notation available (for guitar and tab)
- recorded in all 12-keys
- video RealTracks available
- main genre of the music
- RealTracks/MST artist

| it. '  |                                                  |   | 2    |
|--------|--------------------------------------------------|---|------|
|        | select filter(s) for the list                    |   | 2    |
|        | RealTracks Type                                  | > | 3    |
|        | RealTracks Feel                                  | > | 3    |
| st.    | RealTracks with Time Signature                   | > | 3    |
| it.    | Realtracks #s in this range                      |   | 3    |
| st.    | Realtracks Set #s in this range                  |   | 3    |
| it.    | Realtracks in this tempo range                   |   | 3    |
| it.    | Realtracks with Direct input available           |   | 3    |
| st.    | Realtracks with Simpler versions available       |   | 4    |
| st.    | RealTracks with RealCharts (MIDI transcriptions) | > | 4    |
| 1.     | Realtracks with Hi-Q Transcriptions              |   | 4    |
| st.    | Realtracks in all 12-keys                        |   | 4    |
| t.     | Video RealTracks Available and/or Found          | > | 4    |
| t.     | RealTracks Artist                                | > | 5    |
| +      | Select the Main Genres                           | > | -    |
| Update |                                                  |   | Gene |
|        | Show Error messages                              |   | Co   |

This example shows that the list is filtered to show the swing 8th ballad RealTracks played by Oliver Gannon.

| Show RealTracks that are N/A Show RealTracks Variations | Eilter by                  | e # Shou |    |    |      | and Fix | 51  | em | U  | OK Car        |
|---------------------------------------------------------|----------------------------|----------|----|----|------|---------|-----|----|----|---------------|
| Guitar, Electric, Soloist Jazz                          | Ballad Sw 085 (Bluesy)     | Soloist  | Sw | 85 | Jazz | 746     | 54  | Mn | Gt | Oliver Gannon |
| Guitar, Electric, Soloist Jazz                          | Ballad Sw 085              | Soloist  | Sw | 85 | Jazz | 745     | 54  | Mn | Gt | Oliver Gannon |
| Guitar, Electric, SoloAccomp                            | oaniment JazzBallad Sw 085 | Rhythm   | Sw | 85 | Jazz | 1500    | 131 | Mn | Gt | Oliver Gannon |
| Guitar, Electric, SoloAccomp                            | baniment JazzBallad Sw 060 | Rhythm   | Sw | 60 | Jazz | 1499    | 131 | Mn | Gt | Oliver Gannon |

The filter [#] button in the RealDrums Picker works like the one in the RealTracks Picker. It includes a drums specific option, which can filter by RealDrums transcriptions (notation).

| <u>F</u> ilt | ter by            |                           |         |        |      | Show RealDrums that a                                                                     | are N/   | ۵            |           |
|--------------|-------------------|---------------------------|---------|--------|------|-------------------------------------------------------------------------------------------|----------|--------------|-----------|
|              |                   |                           |         | Up     | date | If items         Show RealDarks that a           If items         Show if Feel does not r |          |              |           |
| Filt         | er:Even; RealChar | t;                        |         |        |      | Current Filter: Even;RealChart                                                            |          | ge<br>t Favo | rites (*) |
|              | None              | Choose from Favs          | 1       | Real   | · ~  | RealDrums Feel (Even)                                                                     | <b>`</b> |              |           |
| For          | this song only, u | se this RealDrums style ( | in list | t belo |      | RealDrums with Time Signature                                                             | > )I     | drums        | ;         |
| *            | RealDrums         | Style Name*               | ^       | Ge     |      | RealDrums Set#s in this range                                                             |          |              | #         |
|              | No RealDru        | ms song override          |         |        |      | RealDrums in this tempo range                                                             |          |              |           |
|              | Americana         | Roots16th^                | ^       | Ro     | ~    | RealDrums with RealCharts (Drum Transcriptions) (RealCharts(some))                        | , g      | s            | Ntn279    |
|              | BluesRockE        | v^                        | ^       | Blu    |      | Video RealDrums Available and/or Found                                                    | , r      | rest         | Ntn156    |
|              | FunkHalfNo        | tePulse                   |         | Fu     |      | RealDrums that are Favorites                                                              | te       | е            | Ntn240    |
|              | FunkHalfNo        | tePulseTambo              |         | Fu     |      | RealDrums that are in Genres []                                                           | te       | е            | Ntn240    |
|              | FunkRock^         |                           | ^       | Fu     |      | Select the Main Genres                                                                    | >        |              | Ntn266    |
|              | NashBrushE        | BalDbKEv16^               | ^       | Co     | )    | Real Drums Artist                                                                         | >        |              | Ntn026    |
|              | NashPonBa         | lad^                      | ^       | Co     | un   | Pop Ev 8 090 150 Wayne Ki                                                                 | illius   |              | Ntn029    |

### Song Titles Browser Enhancement

We've added 300 more song titles including requests from users, so there are now over 10,600 titles.

| R | B Song Titles Browser: ABC           |                                      |                                                           |              |           |                      |         |         | - 0      | × |
|---|--------------------------------------|--------------------------------------|-----------------------------------------------------------|--------------|-----------|----------------------|---------|---------|----------|---|
| F | ilter String                         |                                      |                                                           |              | Clear     | A                    | dd      |         |          |   |
|   | Genre 💌 TimeS                        | iig 💌 Feel 💌 Tempo 💌 Decades 💌       |                                                           | $\checkmark$ | style: ZZ | JAZZ.ST <sup>v</sup> | (       |         |          |   |
|   | Title                                | Artists[Keys], [W]riters             | Genre                                                     | Key          | Tempo     | Feel                 | TimeSig | Decade  | Vocals   | ^ |
|   | Aba Daba Honeymoon                   | Debbie Reynolds & Carleton Carpenter | Jazz                                                      | Bb           | 180       | Sw8                  | 4       | 1950s   | MH       |   |
|   | ABC                                  | The Jackson 5                        | R&B                                                       | Ab           | 95        | Ev16                 | 4       | 1970s   | MH       |   |
|   | The ABC's Of Love                    | Frankie Lymon & The Teenagers        | R&B                                                       | F            | 190       | Sw8                  | 4       | 1950s   | MH       |   |
|   | Abilene                              | George Hamilton IV                   | Country                                                   | F            | 105       | Sw8                  | 4       | 1990s   | MH       |   |
|   | About A Girl                         | Nirvana                              | Medium Rock                                               | E            | 135       | Ev8                  | 4       | 1990s   | MH       |   |
|   | About You Now                        | Sugababes                            | Modern Pop                                                | E            | 165       | Ev8                  | 4       | 2000s   | FH       |   |
|   | Above All                            | Michael W. Smith                     | Ballad                                                    | Bb           | 65        | Ev16                 | 4       | 2000s   | MH       |   |
|   | Above And Beyond                     | Buck Owens                           | Country                                                   | G            | 155       | Sw8                  | 4       | 1960s   | MH       |   |
|   | Abracadabra                          | Steve Miller Band                    | Lite Pop                                                  | Am           | 125       | Ev8                  | 4       | 1980s   | MH       |   |
|   | Abraham, Martin, John                |                                      | Ballad                                                    | Bb           | 90        | Ev16                 | 4       | 1970s   | MH       |   |
|   | < 10 D 10 1                          |                                      |                                                           | -            | 75        | F 47                 |         | 1070    |          | > |
|   | D608 items in list                   |                                      | Sorted by: Title,                                         | Cover,Arti   | st,Genre  |                      |         |         |          |   |
|   | Title=ABC<br>Artist(s)=The Jackson 5 | ^                                    | Browse for more info                                      |              |           |                      |         |         |          |   |
|   | Genre=R&B<br>KevWord=R&B movin       |                                      | Info (Google search) YouTube Spotify Spotify (Title Only) |              |           |                      |         |         |          |   |
|   | TimeSig=4 =4/4, Key=Ab ,Ev           | 16,tempo=95,year=1970                |                                                           |              |           |                      |         | Refresh | Defaults |   |
|   |                                      | ~                                    | OK - Find M                                               | atching      | Styles    |                      | Close   | Cancel  | Help     |   |

The chord density filter is available. Press the **[Other]** filter button and select one of the menu items below *Filter by Chord Density*. For example, you can search titles with chord changes in every 1-4 beats.

| Othe | T V   |                                                                   |
|------|-------|-------------------------------------------------------------------|
|      |       | Filter by Chord Density [chord change every N beats] [range 1-99] |
|      | Custo | m Chord Changes every [range of beats]                            |
|      | Chord | changes every 1-4 beats                                           |
|      | Chord | changes every 5-8 beats                                           |
|      | Chord | changes every 9-12 beats                                          |
|      | Chord | changes every 13-16 beats                                         |
|      | Chord | changes every 17-99 beats                                         |

You can also filter the list by chord complexity. This is scaled by 1 to 10; 1 means simple with few chord changes and 10 means complex with many chord changes. Press the **[Other]** filter button and select one of the menu items below *Filter by Chord Changes*.

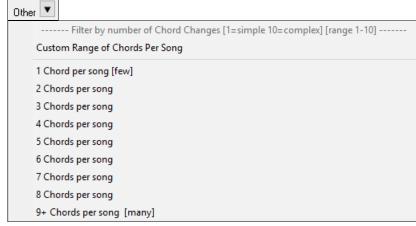

The memo area displays chord density and complexity for the selected title.

| Title=The Adventures Of Rain Dance Maggie        |
|--------------------------------------------------|
| Artist(s)=Red Hot Chili Peppers                  |
| Genre=Funk                                       |
| SubGenre=Lite Pop                                |
| TimeSig=4 =4/4, Key=G ,Ev 16,tempo=110,year=2010 |
| Chords per song =4, # beats/Chord Change=4       |
|                                                  |
|                                                  |

### StylePicker - Style rebuild advise within the window

If the style list needs rebuild, it tells you this within the StylePicker, instead of a message that requires a response.

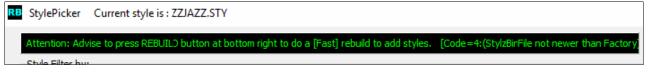

#### StylePicker - Progress bar for the style list rebuild

While the style list is being rebuilt, you can see the progress inside the **StylePicker**. Previously, the progress was shown in the yellow flash messages at the bottom right of the screen. Now, in addition to that, it will be shown in the progress bar at the top of the **StylePicker**. Moreover, the rebuild is faster than before by 75%. It takes 1/4 of the time now.

 RB
 [ 30% Complete ] Updating Master styles list for new styles found, please wait (about 30 seconds). Setting style exists......

 [ 30% Complete ] Updating Master styles list for new styles found, please wait (about 30 seconds). Setting style exists......

 [ 30% Complete ] Updating Master styles list for new styles found, please wait (about 30 seconds). Setting style exists......

 [ Style Filter by:

# StylePicker - Filter by specific RT/RD/MST or RT/MT|ST in a range

The style list can be filtered by a specific RealTracks/RealDrums/MIDI SuperTracks or RealTracks/MIDI SuperTracks in a certain number range.

To use this feature, press the **[Other]** filter button in the **StylePicker**. If you want to find styles that use RealTracks #362, for example, select *Styles that contain a specific RealTracks or MIDI SuperTracks* from the menu.

Other 
Styles that contain a specific RealTracks or MIDI SuperTracks ...[]
Styles that contain RealTracks or MIDI SuperTracks in a number range ...
Styles that contain a specific RealDrums...[]

When the dialog opens, select 362 and press OK.

| Select a RealTracks               |          |
|-----------------------------------|----------|
| Filter String                     |          |
| 361: Sax, Tenor, Jazz Sw 140      |          |
| 362: Guitar, Acoustic, Strumming  | Ev 085   |
| 363: Pedal Steel, Background Ev 0 | 85       |
| 364: Guitar Acoustic Fingerpickin | a Ev 065 |

The list will be filtered to show styles that contains RealTracks #362.

| Style Filter b   | oy:       |          |            |           |                                |              |         |         |                 |
|------------------|-----------|----------|------------|-----------|--------------------------------|--------------|---------|---------|-----------------|
| Eilter String    |           |          |            |           |                                |              |         |         | ✓ Include Simil |
| Categ            | ory 🔻     | Time     | Sig 🔻      | Feel 🔻    | Tempo 🛡 Type 🛡 F               | (T=362:Guita | r 💌     |         | Clear           |
| 101 items in lis | t. Sorted | by: Orig | jinal Orde | r (Low to | High)                          |              |         |         |                 |
| Name             | Туре      | TSig     | EvSw       | Tempo     | Long Name                      | Genre        | Group   | Date    | Set#            |
| _ACCNTRY         | R         | 4/4      | ev 16      | 85        | Acoustic Country w/Pedal Steel | Country      | Country | 2011/11 | Misc.           |
| _AcFidGs         | R         | 4/4      | ev 16      | 85        | Slow Country/Folk w/ Fiddle    | Folk         | Country | 2012/12 | RT 39           |
| _ACHARGS         | R         | 4/4      | ev 16      | 85        | Slow Country/Folk w/ Harmonica | Folk         | Country | 2012/12 | RT 39           |
| _BOWEV85         | R         | 4/4      | ev 16      | 85        | Even Folk w/ Bow Bass          | Folk         | Country | 2015/11 | RT 234          |
| _BOWSE85         | R         | 4/4      | ev 16      | 85        | Even Folk w/ Simple Bow Bass   | Folk         | Country | 2015/11 | RT 234          |
| _CBALAD2         | R         | 4/4      | ev 16      | 85        | Country Ballad w/ Pedal Steel  | Country      | Country | 2009/01 | RT 22           |
| CBALCEL          | R         | 4/4      | ev8        | 85        | Country Ballad w/ Cello        | Country      | Country | 2012/07 | RT 167          |

# StylePicker - Filter by Xtra Styles set

You can filter the list by an Xtra Styles set. Press the [Other] filter button and select Show Xtra Styles Set Only.

| Other 💌  |                      |
|----------|----------------------|
| Show Xtr | a Styles Set Only [] |

#### This will open the Choose Xtra Styles Set for Filter dialog.

| Choose Xtra Styles Set                                                                                     | t for Filter                                                                                                    | $\times$ |
|----------------------------------------------------------------------------------------------------|----------------------------------------------------------------------------------------------------|----------|
| Filter                                                                                                    | String                                                                                                    |          |
| Xtra Styles PAK 1,<br>Xtra Styles PAK 2,<br>Xtra Styles PAK 3,<br>Xtra Styles PAK 4,<br>Xtra Styles PAK 5, | by Xtra Style Sets<br>2 Sets : [N/A, press INFO button] Xtra Set 240<br>Aug. 2016, 160 Styles, Songwriter 1 , Rock 1, Jazz 1, Pop 1<br>Dec. 2016, 160 Styles, Bluegrass/World 1, Rock 2, Jazz 2, Pop 2<br>June 2017, 160 Styles, Americana 1 , Rock 3, Jazz 3, Pop 3<br>Nov. 2017, 150 Styles, Folk 1 , Rock 4, Jazz 4, Pop 4<br>July 2018, 160 styles, MIDI 1 , Rock 5, Jazz 5, Pop 5<br>Dec. 2018, 160 styles, Folk/Jazz 1 , Rock 6, Jazz 6, Pop 6                             |          |
| 8 items in list                                                                                            | Xtra Styles: More information and Downloading Xtra Styles         Xtra StylePaks information. These are add-ons to Band-in-a-Box, not included with the program. Give your projects new life or get inspired with Xtra Styles         PAKs for Band-in-Box we and ReaBand!       Xtra Styles PAKs will add TDNS of new RealStyles to your collection, spanning several genres like Jazz, Country, Bluegrass, Pop, Singer/Songwriter, and more! Every RealStyle is professionally |          |

Select from the list and press OK. The StylePicker will then list styles that are included in the selected Xtra Styles set.

| Catego                                                    | ory 🔻 | Tim  | eSig 🔻 | Feel  | ▼ Tempo ▼ Type ▼                 | Xtra Set 6 💌 |         |         | Cle        | ar     |
|-----------------------------------------------------------|-------|------|--------|-------|----------------------------------|--------------|---------|---------|------------|--------|
| 52 items in list. Sorted by: Original Order (Low to High) |       |      |        |       |                                  |              |         |         |            |        |
| Name                                                      | Туре  | TSig | EvSw   | Tempo | Long Name                        | Genre        | Group   | Date    | Set#       | #Instr |
| _2LIVES                                                   | R     | 4/4  | ev8    | 140   | Two Lives Cello Bluegrass Folk   | Country      | Country | 2018/09 | Xtra PAK 6 | 5      |
| _2PENCE                                                   | R     | 4/4  | sw8    | 110   | 2 Pence Clarinet Gypsy and Dixie | Jazz         | Jazz    | 2018/09 | Xtra PAK 6 | 5      |
| _49THPAR                                                  | R     | 4/4  | ev16   | 110   | 49th Parallel Bluegrass w Solo   | Bluegrass    | Country | 2018/09 | Xtra PAK 6 | 6      |
| ADROIT                                                    | R     | 4/4  | sw8    | 140   | Adroit Smooth EZ Shuffle w Sax   | Jazz         | Jazz    | 2018/09 | Xtra PAK 6 | 5      |
| _ALCHEMY                                                  | R     | 4/4  | ev8    | 110   | Alchemy Country Blues Rock Solo  | Medium Rock  | Country | 2018/09 | Xtra PAK 6 | 5      |
| AMBLING                                                   | R     | 4/4  | ev 16  | 130   | Ambling Mod Jazz Pop Keys Solo   | Jazz         | Jazz    | 2018/09 | Xtra PAK 6 | 5      |
| _ANCHUSA                                                  | R     | 4/4  | ev 16  | 110   | Anchusa Quarter-Feel Banjo Reel  | Celtic       | Country | 2018/09 | Xtra PAK 6 | 5      |
| _ANDORRA                                                  | R     | 3/4  | ev8    | 150   | Andorra French and Spanish Waltz | World        | Country | 2018/09 | Xtra PAK 6 | 5      |

### StylePicker - List all styles in the default display

The StylePicker can list all styles (including N/A styles) in the default display.

Previously, you could see all styles including N/A styles by enabling *Show ALL Styles including N/A (not found) Styles* in the **[Other]** filter button menu, but pressing the **[Clear]** button reset the list to show only available styles.

Now, with a new option, you can see all styles including N/A ones even when all filters are cleared. To use this feature, press the **[Action]** button and select *Set Dialog Options*. Then, In the **StylePicker Options** dialog, enable the *Default display should include all styles (available and N/A not available)* option.

Action... Set Dialog Options...

Default display should include all styles (available and N/A not avialable)